COPYRIGHT © Hangzhou EZVIZ Software Co., Ltd. Všechna práva vyhrazena.

Jakékoli a veškeré informace, včetně, mimo jiné, textů, obrázků a grafů, jsou vlastnictvím společnosti Hangzhou EZVIZ Software Co., Ltd. (dále uváděno jako "EZVIZ"). Žádnou část tohoto návodu k obsluze (dále uváděného jako "návod") ani návod jako celek nelze bez předchozího písemného souhlasu společnosti EZVIZ jakýmkoli způsobem reprodukovat, měnit, překládat ani šířit. Pokud není jinak výslovně uvedeno, společnost EZVIZ neposkytuje ve vztahu k návodu žádné záruky ani ujištění, a to ani výslovné, ani vyplývající.

### **Informace o tomto návodu**

V návodu jsou obsaženy pokyny k používání a obsluze výrobku. Obrázky, schémata, snímky a veškeré ostatní zde uvedené informace slouží pouze jako popis a vysvětlení. Informace obsažené v tomto návodu podléhají vzhledem k aktualizacím firmwaru nebo z jiných důvodů změnám bez upozornění. Nejnovější verzi naleznete na webových stránkách ∈zviz ™ (http://www.ezviz.com).

### **Záznam revizí**

Nové vydání – leden 2023

### **Prohlášení o ochranných známkách**

 ™, ™, a ostatní ochranné známky a loga společnosti EZVIZ jsou vlastnictvím společnosti EZVIZ v různých jurisdikcích. Ostatní níže uvedené ochranné známky a loga jsou vlastnictvím příslušných vlastníků.

### **Prohlášení o vyloučení odpovědnosti**

POPISOVANÝ VÝROBEK JE DO MAXIMÁLNÍHO ROZSAHU POVOLENÉHO PŘÍSLUŠNÝMI ZÁKONY SPOLU SE SVÝM HARDWAREM, SOFTWAREM A FIRMWAREM POSKYTOVÁN "TAK, JAK JE" SE VŠEMI SVÝMI ZÁVADAMI A CHYBAMI A SPOLEČNOST EZVIZ NEPOSKYTUJE ŽÁDNÉ ZÁRUKY, VÝSLOVNĚ VYJÁDŘENÉ ANI VYPLÝVAJÍCÍ, VČETNĚ, ALE NIKOLI VÝHRADNĚ, PRODEJNOSTI, USPOKOJIVÉ KVALITY, VHODNOSTI PRO URČITÝ ÚČEL A BEZ NEOPRÁVNĚNÉHO ZÁSAHU DO PRÁV TŘETÍ STRANY. V ŽÁDNÉM PŘÍPADĚ NEBUDE SPOLEČNOST EZVIZ, JEJÍ ŘEDITELÉ, MANAŽEŘI, ZAMĚSTNANCI ANI ZÁSTUPCI ZODPOVĚDNÍ ZA JAKÉKOLI ZVLÁŠTNÍ, NÁSLEDNÉ, NÁHODNÉ NEBO NEPŘÍMÉ ŠKODY, VČETNĚ, MIMO JINÉ, ŠKOD ZE ZTRÁTY OBCHODNÍHO ZISKU, PŘERUŠENÍ OBCHODNÍ ČINNOSTI NEBO ZE ZTRÁTY DAT NEBO DOKUMENTACE VE SPOJENÍ S POUŽÍVÁNÍM TOHOTO VÝROBKU, A TO ANI V PŘÍPADĚ, ŽE SPOLEČNOST EZVIZ BYLA NA MOŽNOST TAKOVÝCHTO ŠKOD UPOZORNĚNA.

DO MAXIMÁLNÍHO ROZSAHU POVOLENÉHO PŘÍSLUŠNÝMI ZÁKONY NEBUDE V ŽÁDNÉM PŘÍPADĚ CELKOVÁ ODPOVĚDNOST SPOLEČNOSTI EZVIZ PŘESAHOVAT PŮVODNÍ KUPNÍ CENU PRODUKTU.

SPOLEČNOST EZVIZ NENESE ŽÁDNOU ODPOVĚDNOST ZA ZRANĚNÍ OSOB ANI ŠKODY NA MAJETKU, KTERÉ VZNIKLY NÁSLEDKEM VÝPADKU POUŽÍVÁNÍ PRODUKTU NEBO UKONČENÍ SLUŽEB ZPŮSOBENÝMI: A) NESPRÁVNOU INSTALACÍ NEBO JINÝM NEŽ POŽADOVANÝM POUŽÍVÁNÍM; B) OCHRANOU NÁRODNÍCH ZÁJMŮ NEBO VEŘEJNÉHO ZÁJMU; C) VYŠŠÍ MOCÍ; D) VÁMI NEBO TŘETÍ STRANOU VČETNĚ, ALE NIKOLI VÝHRADNĚ, V DŮSLEDKU POUŽÍVÁNÍ MIMO JINÉ PRODUKTŮ, SOFTWARU A APLIKACÍ TŘETÍ STRANY.

POUŽÍVÁNÍ VÝROBKŮ S PŘÍSTUPEM NA INTERNET JE ZCELA NA VAŠE VLASTNÍ RIZIKO. SPOLEČNOST EZVIZ NENESE ŽÁDNOU ZODPOVĚDNOST ZA NEOBVYKLÉ FUNGOVÁNÍ, ÚNIK OSOBNÍCH ÚDAJŮ ANI JINÉ ŠKODY VYPLÝVAJÍCÍ Z KYBERÚTOKU, ÚTOKU HACKERŮ, NAPADENÍ VIRY NEBO JINÝCH BEZPEČNOSTNÍCH RIZIK INTERNETU. SPOLEČNOST EZVIZ VŠAK V PŘÍPADĚ POTŘEBY POSKYTNE OKAMŽITOU TECHNICKOU PODPORU. ZÁKONY TÝKAJÍCÍ SE SLEDOVÁNÍ A ZÁKONY TÝKAJÍCÍ SE OCHRANY ÚDAJŮ SE LIŠÍ DLE JURISDIKCE. PŘED POUŽÍVÁNÍM TOHOTO VÝROBKU SI PŘEČTĚTE VŠECHNY PŘÍSLUŠNÉ ZÁKONY VAŠÍ JURISDIKCE, ABYSTE ZAJISTILI, ŽE POUŽÍVÁNÍ JE V SOULADU S PŘÍSLUŠNÝMI ZÁKONY. SPOLEČNOST EZVIZ NEPONESE ŽÁDNOU ZODPOVĚDNOST V PŘÍPADĚ, ŽE SE TENTO VÝROBEK POUŽÍVÁ K NELEGÁLNÍM ÚČELŮM. V PŘÍPADĚ JAKÉHOKOLI ROZPORU MEZI VÝŠE UVEDENÝM A PŘÍSLUŠNÝMI ZÁKONY PLATÍ DRUHÉ ZMÍNĚNÉ.

# **Obsah**

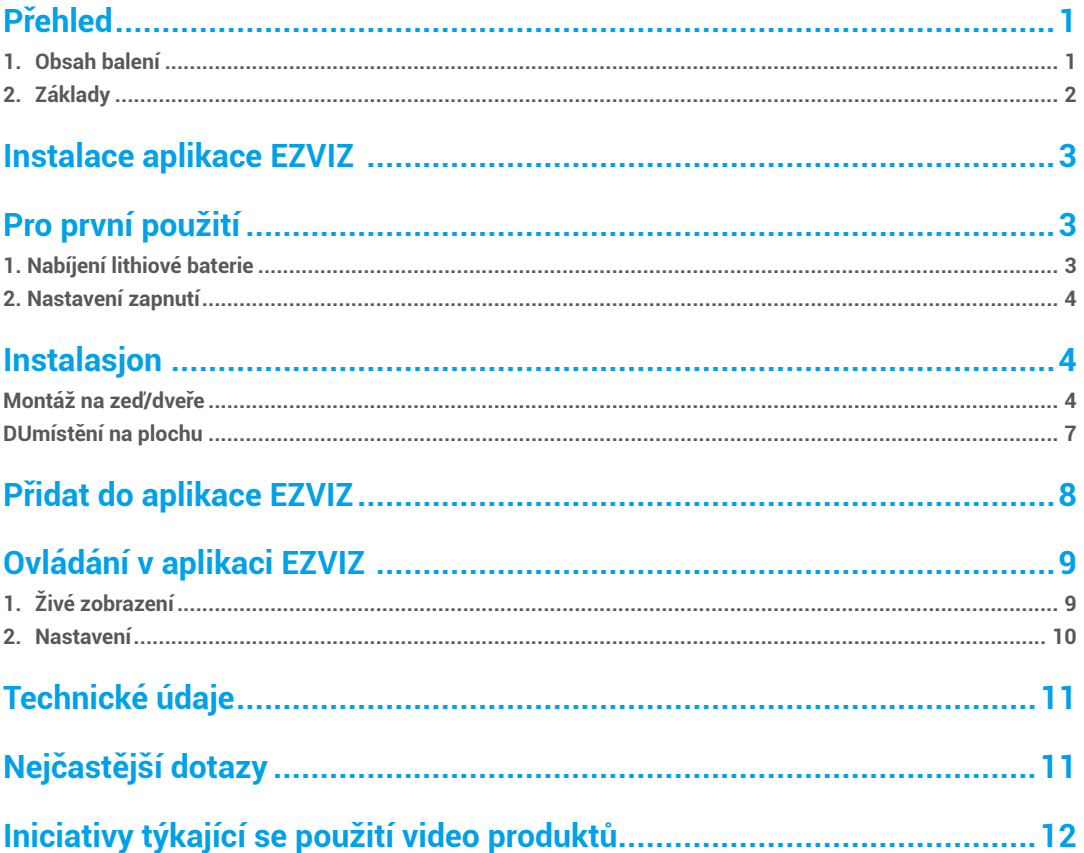

## <span id="page-2-0"></span>**Přehled 1. Obsah balení**

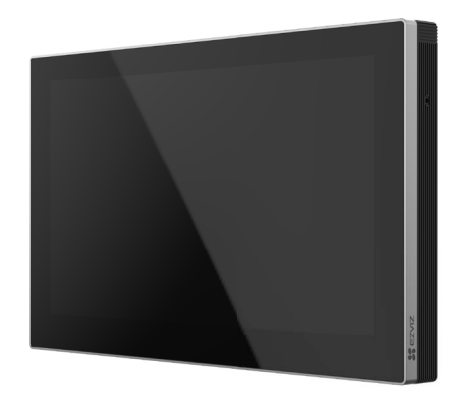

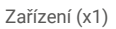

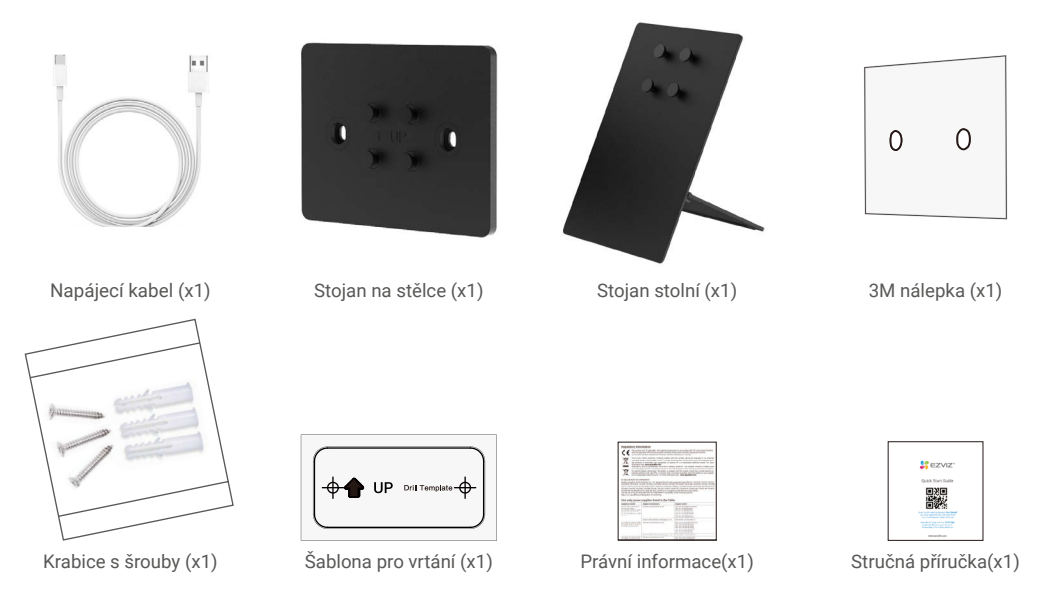

Vzhled všech komponent závisí na skutečném zakoupeném modelu.

Tlačítko napájení\*

<span id="page-3-0"></span>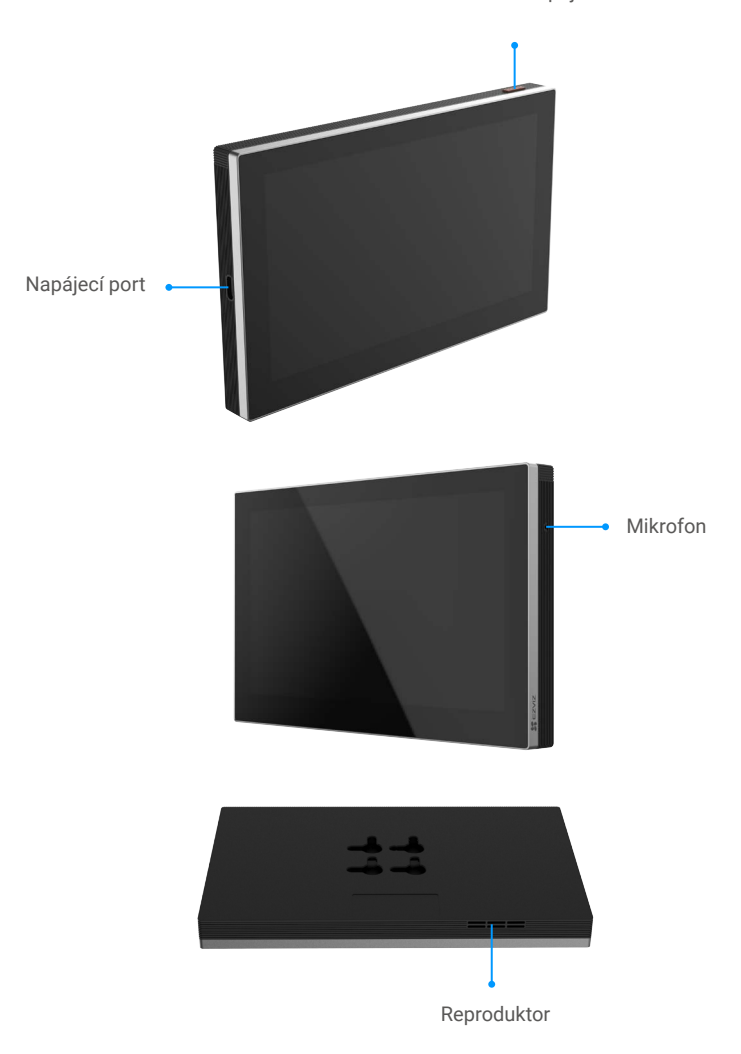

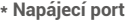

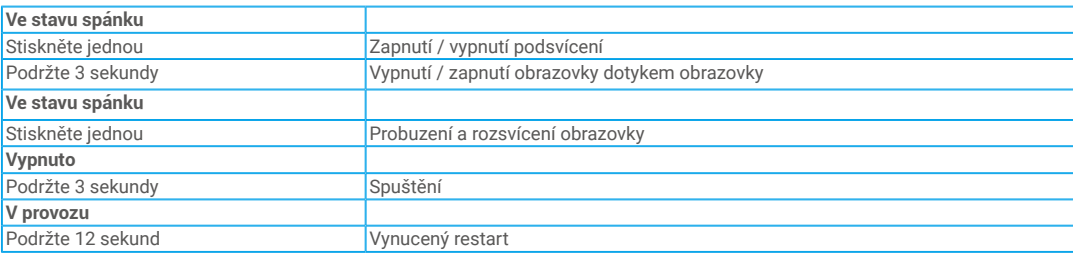

## <span id="page-4-0"></span>**Instalace aplikace EZVIZ**

- 1. Připojte mobilní telefon k síti Wi-Fi (doporučeno).
- 2. Zadáním textu "EZVIZ" vyhledejte v obchodech App Store nebo Google Play™ aplikaci EZVIZ. Stáhněte ji a nainstalujte.
- 3. Spusťte aplikaci a zaregistrujte svůj uživatelský účet EZVIZ.

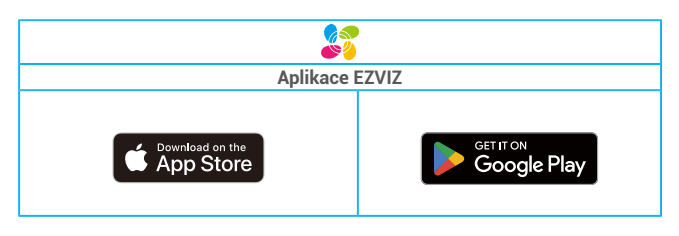

Pokud jste aplikaci již používali, zajistěte, aby se jednalo o nejnovější verzi. Chcete-li zjistit, zda je dostupná aktualizace, přejděte do obchodu s aplikacemi a vyhledejte text "EZVIZ".

## **Pro první použití**

Při prvním použití postupujte podle následujících kroků.

## **1. Nabíjení lithiové baterie**

Připojte zařízení k napájecímu zdroji pomocí napájecího adaptéru (k dostání zvlášť) pro nabíjení (5V 2A), můžete zobrazit stav baterie na obrazovkovém rozhraní.

Zariadenie je vybavené 4600mAh dobíjateľnou lítium-iónovou batériou. Pre optimálny výkon používajte na nabíjanie batérie pôvodný adaptér.

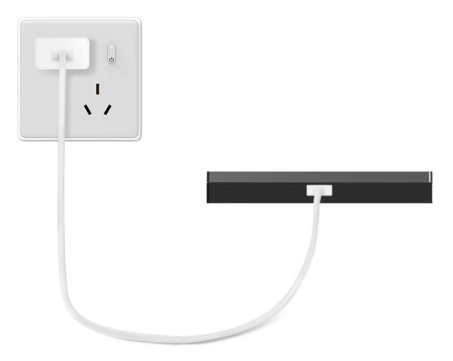

## <span id="page-5-0"></span>**2. Nastavení zapnutí**

Ujistěte se, že má obrazovka dostatečný výkon baterie, než ji zapnete, a poté dokončete konfiguraci Wi-Fi sítě a přístup ke zařízení, jako jsou dveřní zámek, zvon, kamera a tak dále.

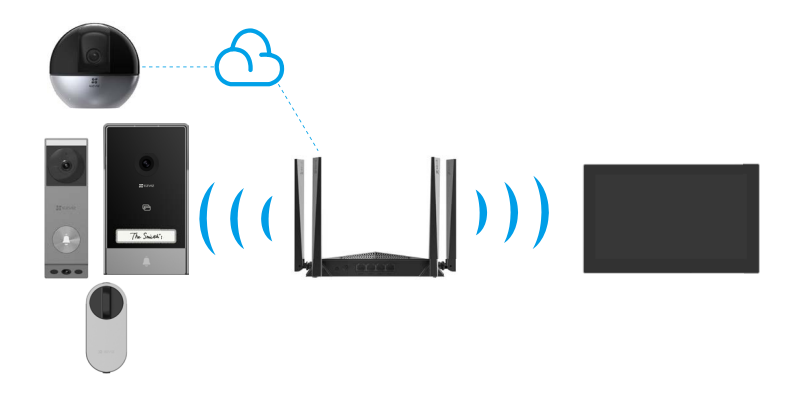

 $\bigcap$  Zařízení pod stejným účtem lze připojit k obrazovce bez ohledu na to, zda jsou v témže lokální síti.

## **Instalasjon**

### **Montáž na zeď/dveře**

#### **1. Nainstalujte držák na zeď**

Pokud uchycujete držák sadou šroubů

- Vyberte vhodné místo;
- Připojte vrtací šablonu na čistý a rovný povrch
- (Pro zdivo pouze) Vrtacími otvory podle šablony a vložte kotvy;
- Použijte šrouby k upevnění držáku na povrchu instalace.

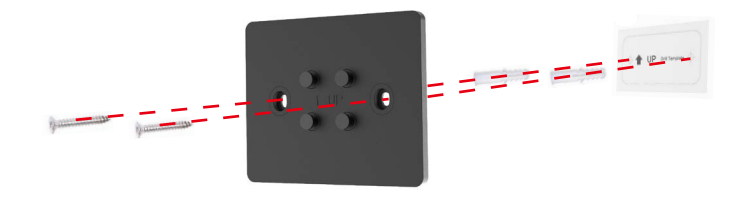

Pokud upevníte držák pomocí samolepky 3M.

Prosimy o zapewnienie spełnienia następujących warunków instalacji:

Ściana lub drzwi, na których ma być zamontowany, musi być czysta i sucha bez żadnych zabrudzeń, takich jak plamy z oleju czy pyłu. Jeśli na ścianie lub drzwiach są jakieś zabrudzenia,

należy je przetrzeć alkoholem i po całkowitym odparowaniu alkoholu nakleić naklejkę 3M.

Ściana lub drzwi, na których ma być zamontowany, musi być płaska, aby zapewnić pełny kontakt między naklejką 3M a powierzchnią instalacyjną, gwarantując doskonały efekt spoinowania.

Przed utrwaleniem uchwytu na ścianie lub drzwiach sugerujemy naciągnięcie około 10 kg siły na uchwyt przez około 30 s, aby podwójnie klejąca taśma przylegała mocno.

Zaleca się stosowanie na powierzchniach żelaznych zamiast pomalowanych ścian.

Po naklejeniu naklejki 3M prosimy o odczekanie 24 h, a następnie zamontowanie ekranu na uchwycie ścianowym do użytku.

- 1. Připojte samolepicí štítek 3M na zadní stranu držáku na stěnu.
- 2. Umístěte sestavený držák na stěnu na instalační povrch.

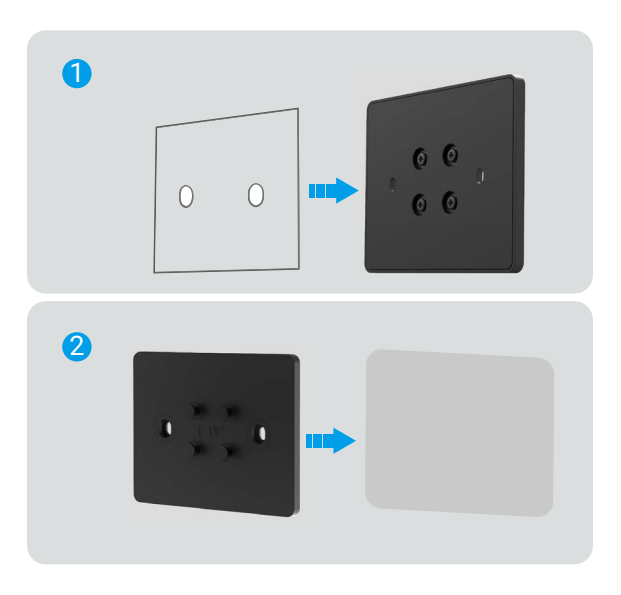

3.Zarovnejte závěsné drážky na zadní straně zařízení s pozicovacími piny na držáku na stěnu a vložte je.

4. Posuňte zařízení dolů, abyste zajistili pevnou montáž.

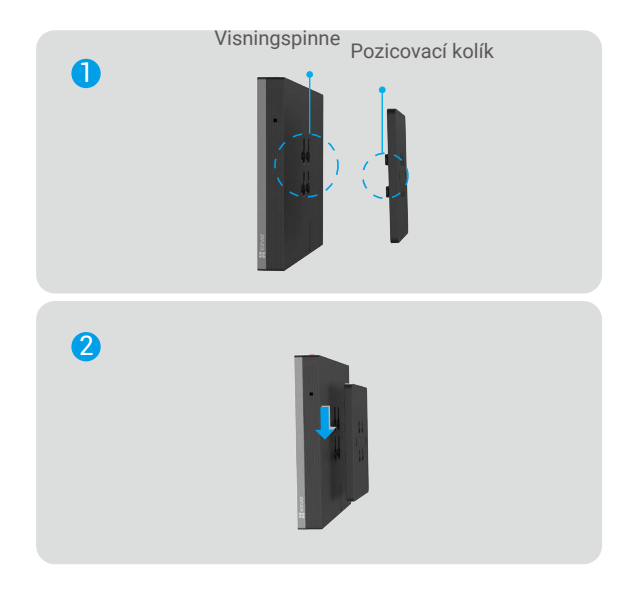

5.Můžete přepínat mezi krajinou a portrétem podle potřeby.

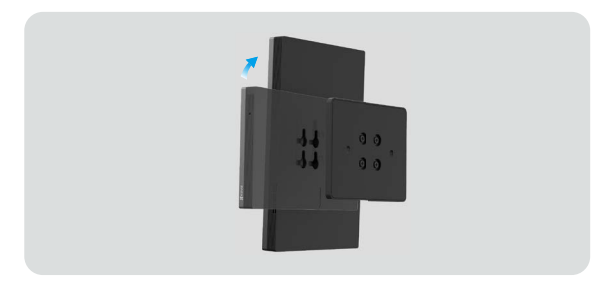

Pro lepší zážitek doporučujeme při připojení k videovrcholu použít režim portrétu.

## <span id="page-8-0"></span>**DUmístění na plochu**

1. Sestavte držák na plochu podle následujícího obrázku.

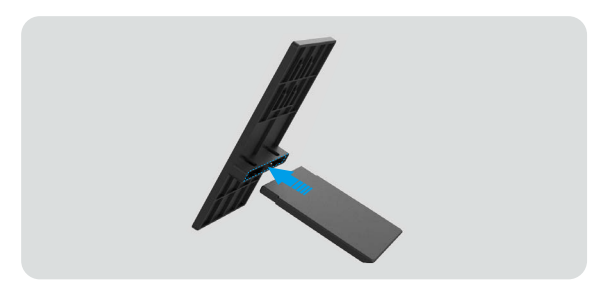

2. Zarovnejte visící drážky na zadní straně zařízení s pozicovacími piny na úchytu na stěnu a vložte je. 3. Posuňte obrazovku dolů, aby bylo zajištěno pevné sestavení.

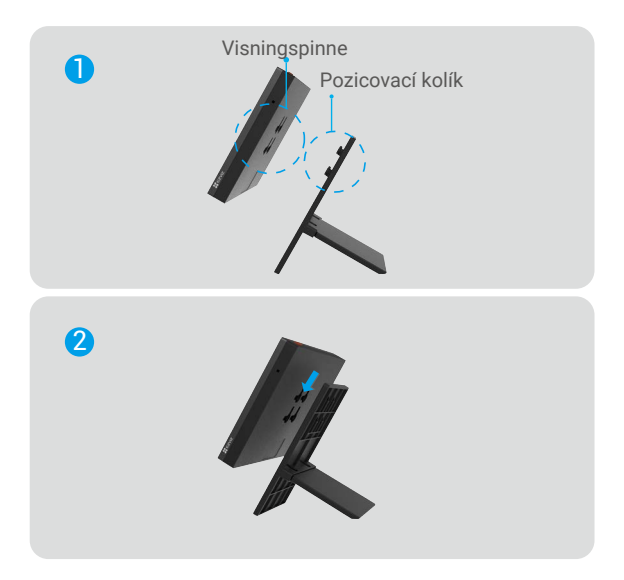

4. Můžete přepínat mezi krajinou nebo portrétem podle potřeby.

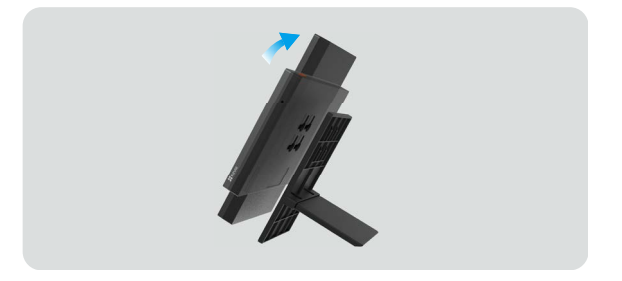

Pro lepší zážitek se doporučuje používat při připojování k videodomovnímu zámku režim portrétu.

# <span id="page-9-0"></span>**Přidat do aplikace EZVIZ**

- Přihlaste se do svého účtu pomocí aplikace EZVIZ.
- Dokončete připojení k síti podle pokynů rozhraní.
- Na domovské obrazovce aplikace klepněte na tlačítko "+" v pravém horním rohu a přejděte na rozhraní Skenování QR kódu.
- Skenujte QR kód na obálce průvodce Quick Start Guide nebo na štítku Screen body nebo na obrazovce zařízení.
- Správně uchovávejte informace o kódu QR. Doporučujeme pořídit si fotografii pro budoucí použití.
	- Kód QR můžete zobrazit v rozhraní pro navádění při spuštění nebo můžete na obrazovce přejít do **informací o zařízení.**

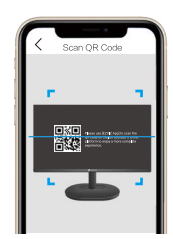

- Při přidávání obrazovky do aplikace postupujte podle průvodce aplikace EZVIZ.

# <span id="page-10-0"></span>**Ovládání v aplikaci EZVIZ**

Rozhraní aplikace se může lišit v závislosti na aktualizaci verze. Rozhodující je rozhraní aplikace instalované v telefonu.

## **1. Živé zobrazení**

Po spuštění aplikace EZVIZ se zobrazí níže uvedená stránka zařízení.

Podle potřeby můžete zobrazit propojená zařízení v kanálu, sledovat živý přenos, pořizovat snímky, nahrávat videa nebo vybírat rozlišení videa.

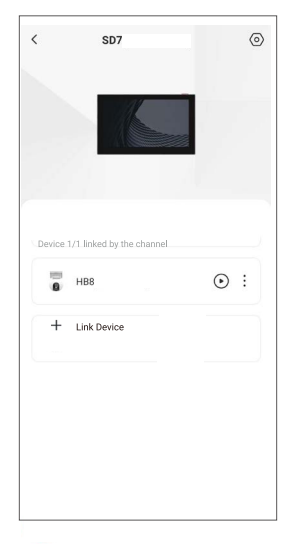

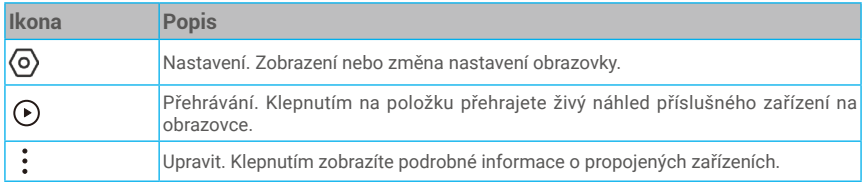

## <span id="page-11-0"></span>**2. Nastavení**

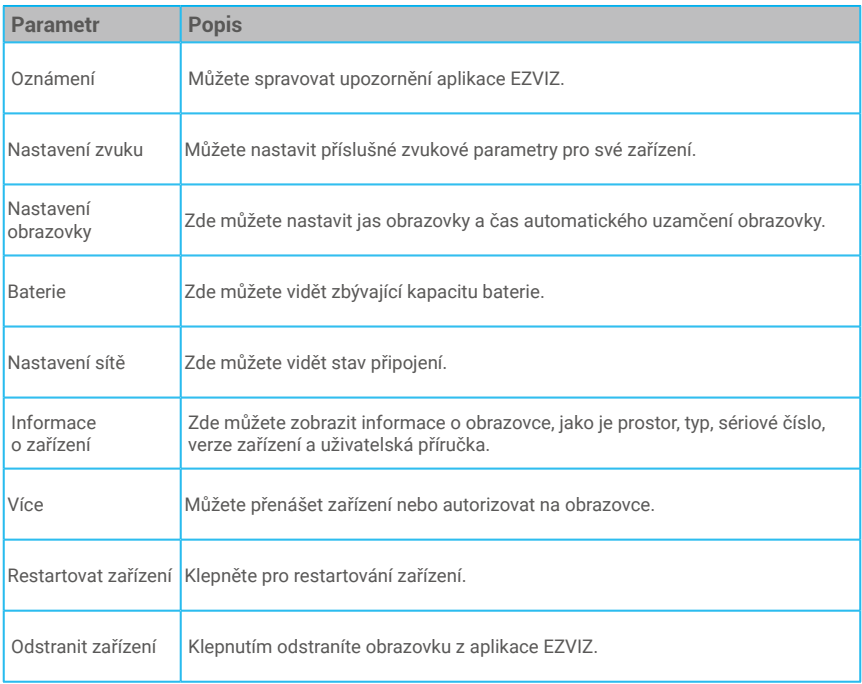

# <span id="page-12-0"></span>**Technické údaje**

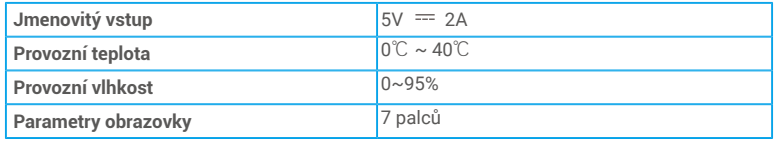

# **Nejčastější dotazy**

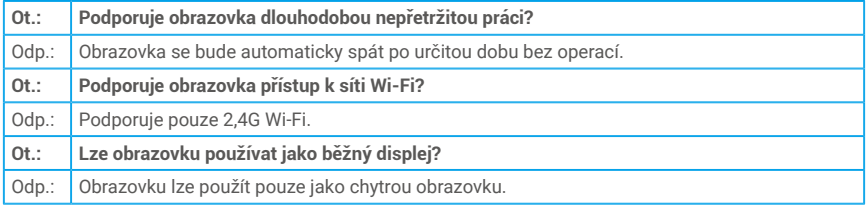

Další informace o obrazovce naleznete na webu www.ezviz.com/eu.

## <span id="page-13-0"></span>**Iniciativy týkající se použití video produktů**

#### Vážení uživatelé EZVIZ,

Technologie ovlivňuje každý aspekt našeho života. Jako zásadní technologická společnost si stále více uvědomujeme, jaké úlohy technologie hrají při zlepšování efektivity a kvality našeho života. Zároveň si jsme vědomi potenciálního škodlivého vlivu nevhodného používání technologie. Například video produkty mohou zaznamenat reálné, kompletní a jasné obrazy, proto mají obrovskou hodnotu při zobrazování faktů. Nicméně nevhodné rozdělování, používání a/nebo zpracování video záznamů může zasahovat do soukromí, legálních práv a zájmů ostatních.

Jako lídři inovací v oblasti technologií pro dobro, my EZVIZ pevně usilujeme o to, aby každý uživatel správně a zodpovědně používal video produkty a tím společně vytvářel pozitivní prostředí, v němž všechny související praktiky a použití dodržuje platné zákony a předpisy, respektuje zájmy a práva jednotlivců a podporuje společenskou morálku.

Zde isou iniciativy společnosti EZVIZ, na které bychom upozornili:

1. Každý jednotlivý člověk má rozumné očekávání soukromí a použití video produktů by nemělo být v rozporu s tímto rozumným očekáváním. Proto by mělo být v případě instalace video produktů v veřejných prostorách v rozumné a účinné formě zobrazeno upozornění, které objasňuje rozsah monitorování. Pro neveřejné prostory by měla být práva a zájmy zainteresovaných osob pečlivě posouzena, mimo jiné instalací videoproduktů pouze po získání souhlasu zainteresovaných stran a bez instalace vysoce neviditelných videoproduktů bez znalosti ostatních.

2. Video produkty objektivně zaznamenávají záběry reálných aktivit v určitém čase a prostoru. Uživatelé by měli rozumně identifikovat lidi a práva zapojené v této oblasti předem, aby se zabránilo jakékoliv porušení portrétu, soukromí nebo jiných právních práv ostatních, zatímco chrání sami sebe prostřednictvím videoproduktů. Je třeba poznamenat, že pokud si vyberete povolení funkce záznamu zvuku na své kameře, zachytí zvuky, včetně konverzací, v rámci monitoringového rozsahu. Vřele doporučujeme komplexní posouzení potenciálních zdrojů zvuku v monitoringovém rozsahu, aby byla plně pochopena nutnost a rozumnost před zapnutím funkce nahrávání zvuku.

3. Produkty videa v použití budou z konkrétních scén soustavně generovat zvuková nebo vizuální data - včetně vstupů biometrických údajů, jako jsou obličeje - na základě výběru funkcí produktu uživatelem. Tato data mohou být použita nebo zpracována pro použití. Produkty videa jsou pouze technologické nástroje, které nemohou a nemohou lidsky vykonávat zákonné a morální standardy pro řízení zákonného a správného použití dat. Jsou to metody a účely lidí, kteří řídí a používají generovaná data, která dělají rozdíl. Proto řadiče dat nejen přísně dodržují platné zákony a předpisy, ale plně respektují také nezávazná pravidla, včetně mezinárodních smluv, morálních standardů, kulturních norm, veřejného pořádku a místních zvyků. Navíc bychom vždy měli prioritizovat ochranu soukromí a práv na portrét a další rozumná zájmy.

4. Video data, která neustále generují video produkty, nese práva, hodnoty a další požadavky různých zainteresovaných stran. Je tudíž extrémně důležité zajistit bezpečnost dat a chránit produkty před zlomyslnými vniknutími. Každý uživatel a řídící orgán dat by měli podniknout všechna rozumná a nezbytná opatření k maximalizaci bezpečnosti produktu a dat, vyhýbat se úniku dat, nesprávnému zveřejňování nebo zneužití, včetně, ale ne omezeně na, nastavení řízení přístupu, výběru vhodného síťového prostředí, kde jsou připojeny video produkty, vytváření a neustálé optimalizace síťové bezpečnosti.

5. Video produkty výrazně přispěly k zlepšení bezpečnosti naší společnosti a věříme, že budou i nadále hrát pozitivní roli v různých oblastech našeho každodenního života. Jakýkoliv pokus zneužít tyto produkty a porušit lidská práva nebo se zapojit do nezákonných aktivit je v rozporu s podstatou hodnoty v technologické inovaci a vývoji produktů. Vyzýváme každého uživatele, aby si vytvořil vlastní metody a pravidla pro hodnocení a monitorování používání videoproduktů, aby se zajistilo, že tyto produkty jsou vždy používány správně, uvážlivě a s dobrým úmyslem.